## **Como proceder ao ser solicitada atualização da tabela de índice da PCLANCAMENTO quando acessar a rotina 2116?**

Esta documentação aplica-se apenas à versão 23 do WinThor, a qual a PC Sistemas oferece suporte. Para atualizar o WinThor clique aqui.

|⊙

Ao acessar a rotina **2116 - Balancete** e se deparar com solicitação da atualização da tabela de índice da **PCLANCAMENTO**, realize os procedimentos abaixo:

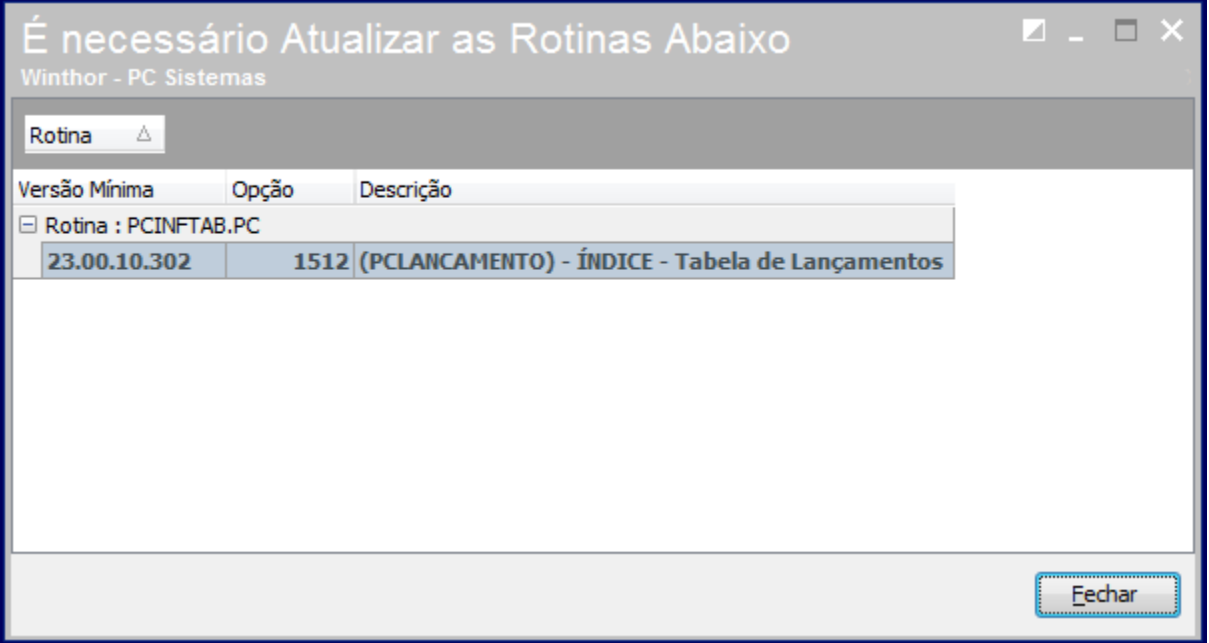

1) Acesse a rotina **560 - Atualizar Banco de Dados** e clique a aba **Criação/Alteração de Índices**;

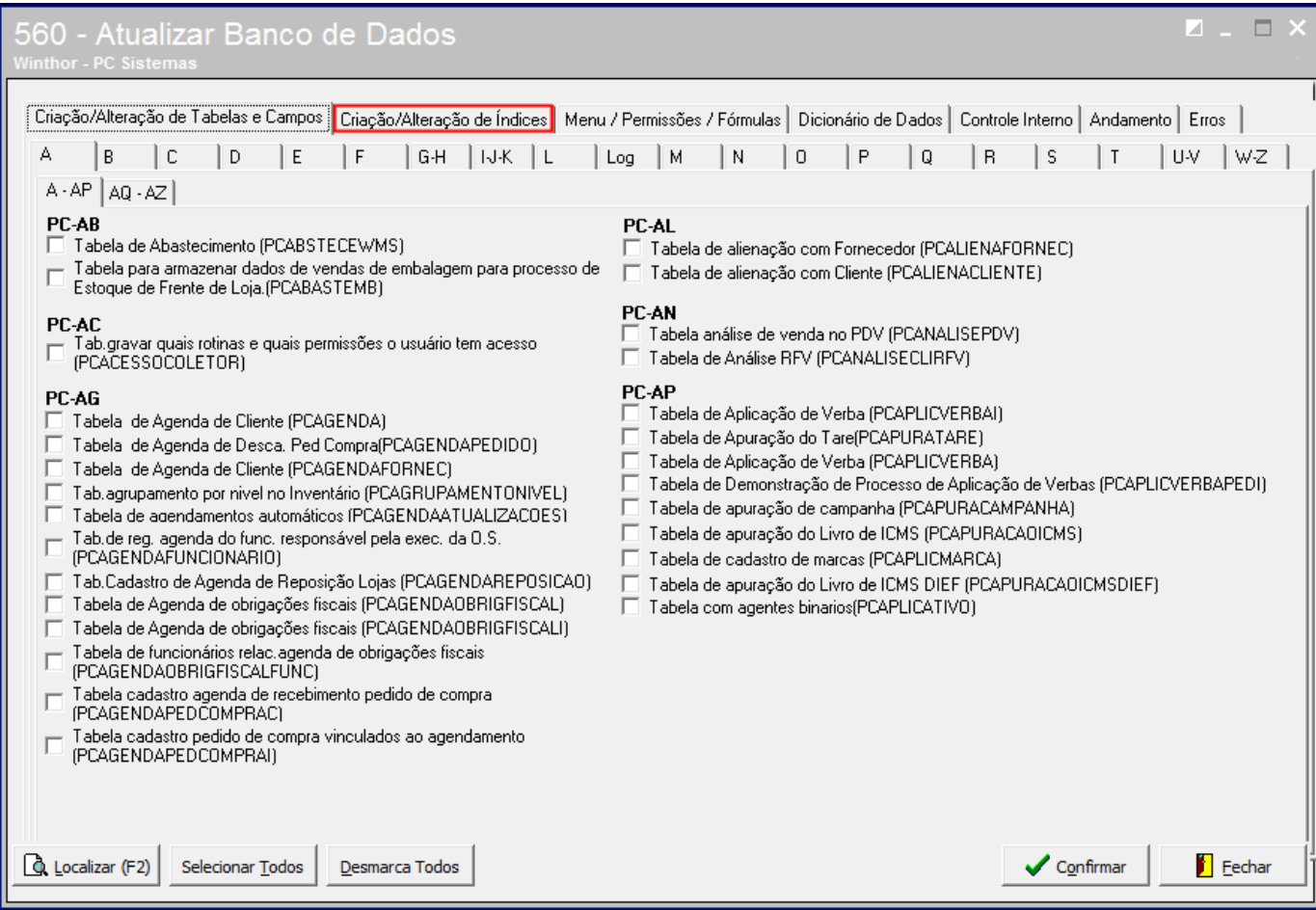

2) Clique Localizar (F2);

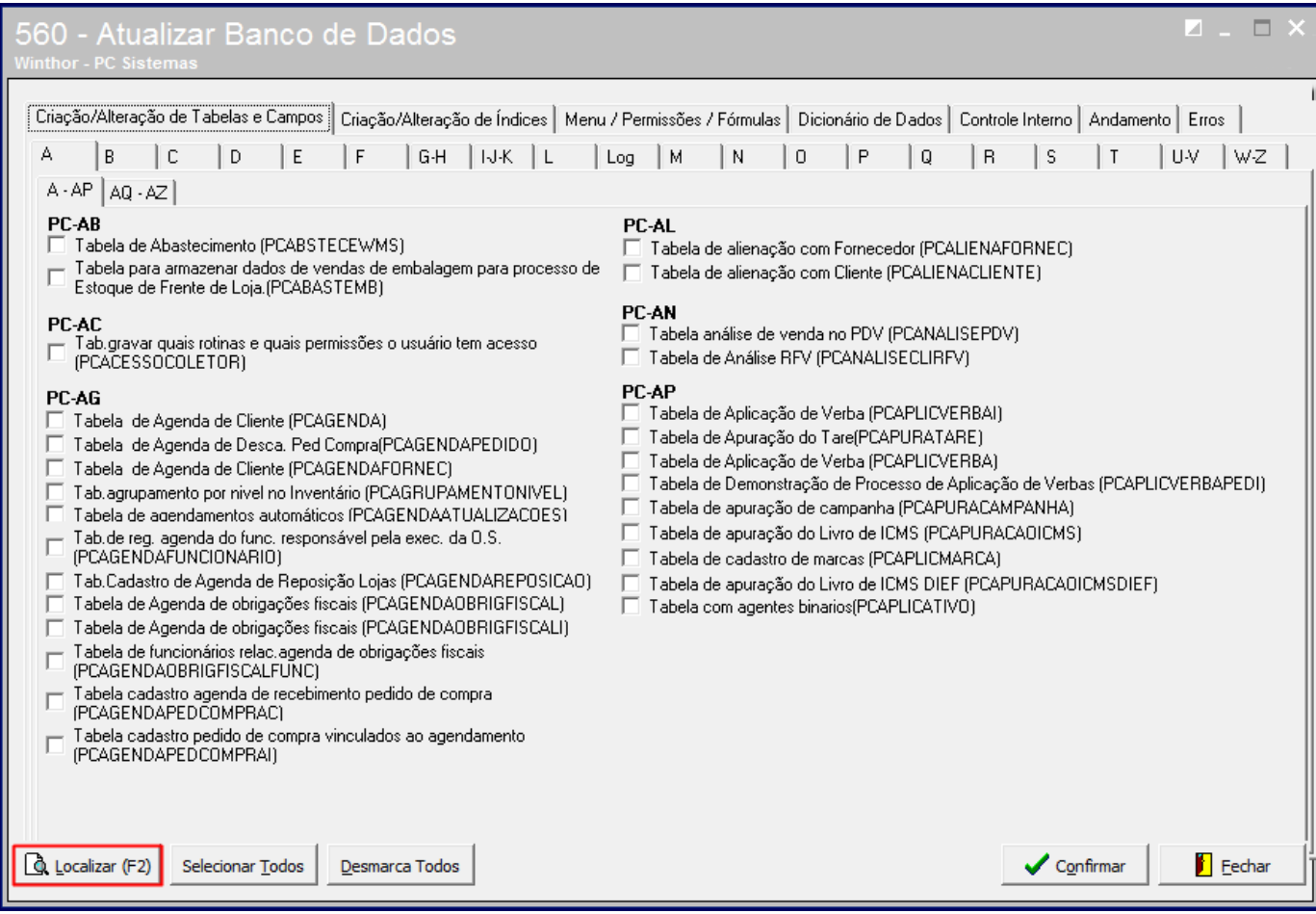

3) Informe **PCLANCAMENTO** na caixa **Descrição que deseja encontrar** e pressione **Enter**;

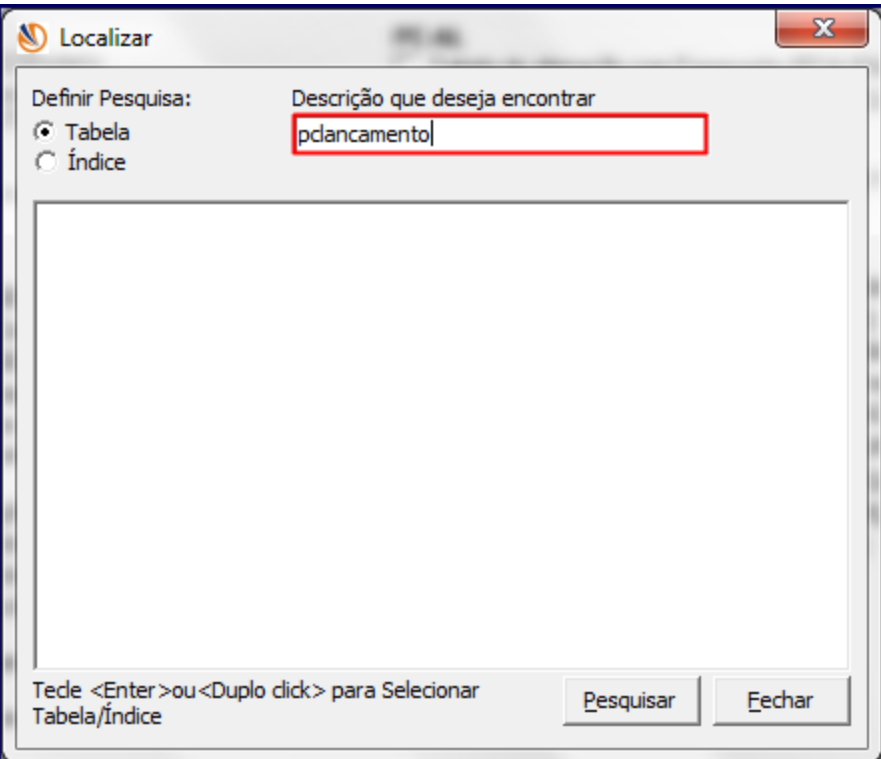

4) Realize duplo clique em **PCLANCAMENTO**;

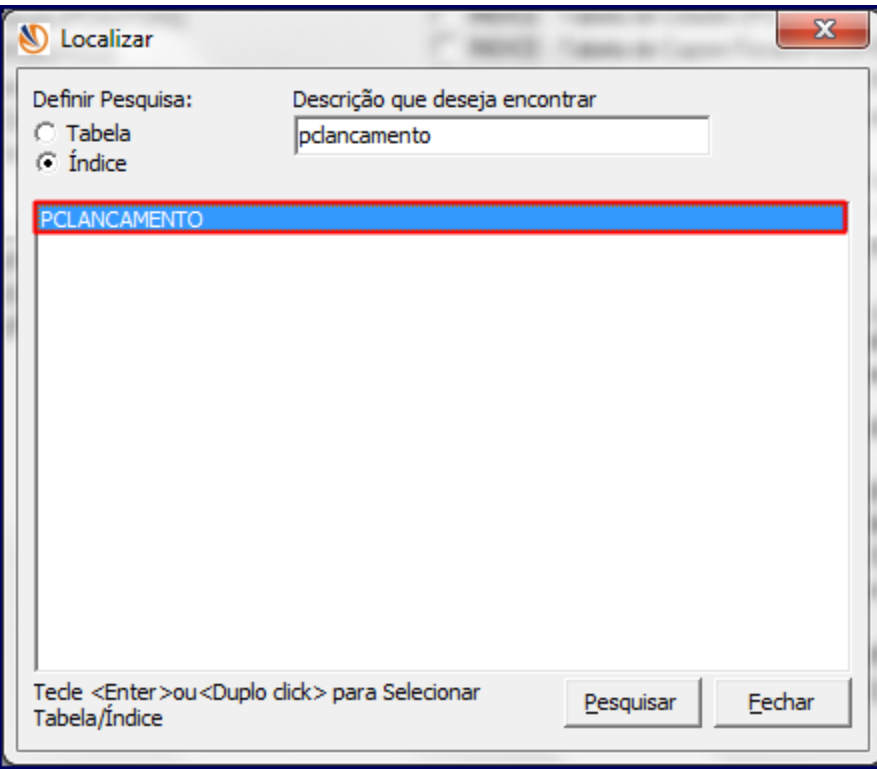

5) Clique a opção indicada;

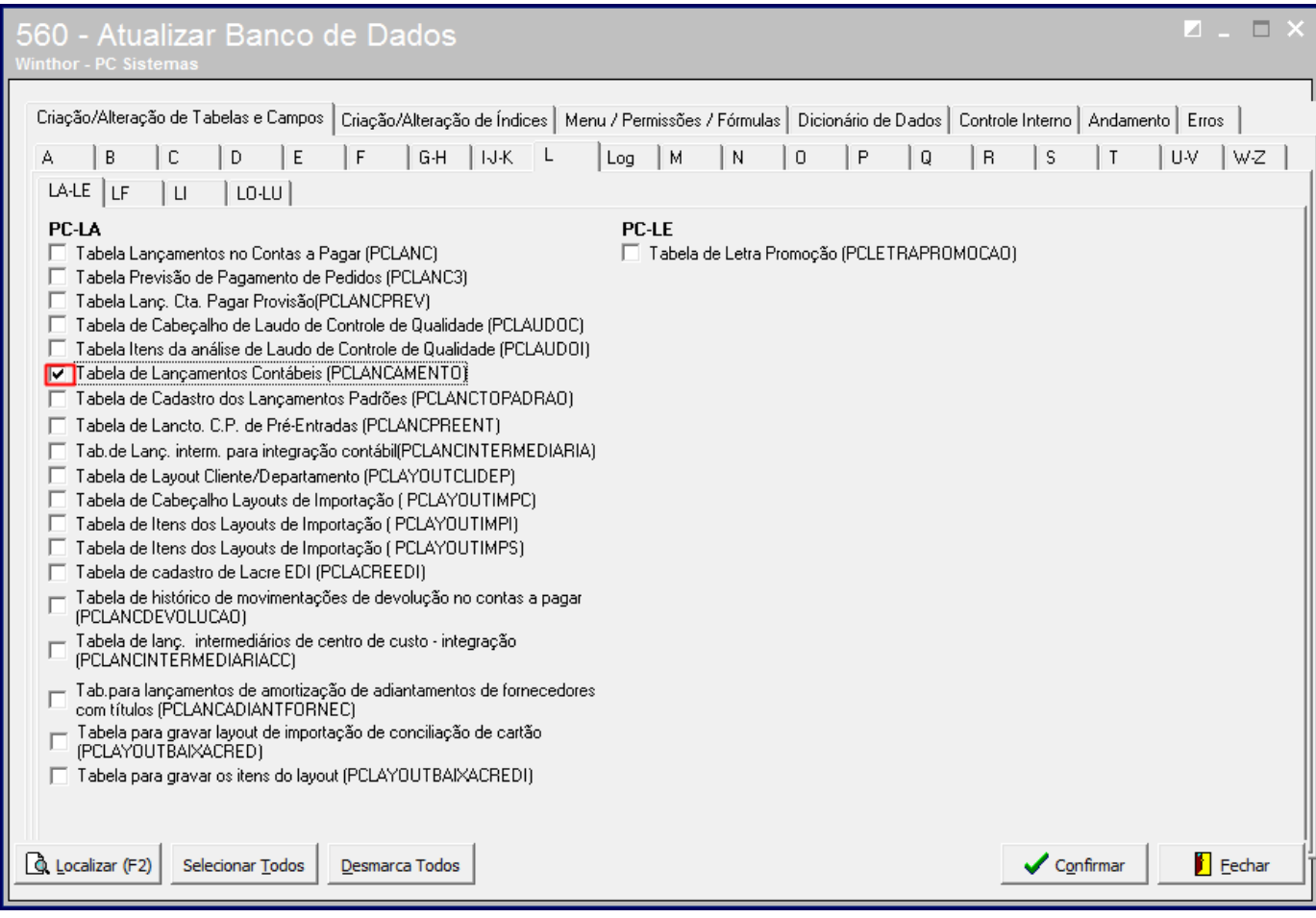

6) Pressione Confirmar;

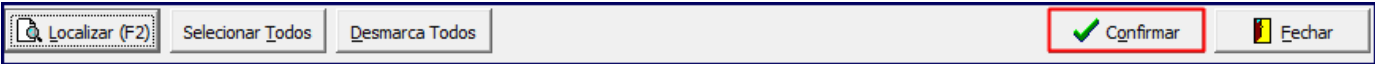